**STATISTICS** 

Select a Meeting Type - A to Z -

# **/UNCTAD Intergovernmental Support Services (ISS)** *Online Meetings Registration – Quick Start Guide*

# **GETTING STARTED WITH INDICO ONLINE REGISTRATION IN 2 STEPS:**

# **Please use the following browsers:** Google chrome, Mozilla Firefox and Safari

N**OTE:** Please keep your passport at hand while filling in the form. Your personal data **must**  match the details in your passport or identification document.

**PHOTOGRAPH:** You **must** upload a recent passport style (head and shoulders) photograph either from your files or taken from the computer system camera (JPG).

- **1. Create an Indico account**
- **2. Register for a meeting with your Indico account**

#### **1. Create an Indico account**

(a) Go to the UNCTAD website **[\(http://unctad.org\)](http://unctad.org/)** choose the meeting that you would like to attend (as displayed below)

**ANALYSIS** 

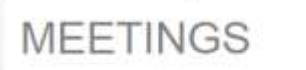

**ABOUT** 

UNCTAD Conference

mandate

We use our converting power to bring together government, business, civil society, academia and other international organizations. Together, we debate, exchange experiences, identify best practices, and develop global standards on the most pressing issues of the day.

**PROJECTS** 

These discussions take place at hundreds of events, which we organize every year, mostly at our headquarters in Geneva, Switzerland

For more information on upcoming meetings and other events, see the schedule

**THEMES** 

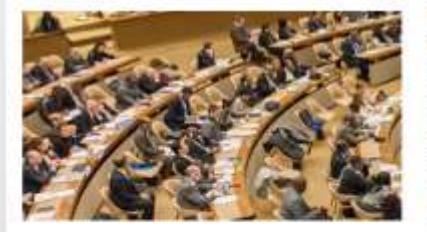

The UNCTAD Conference is our highest decision-making

body and meets every four years to establish our

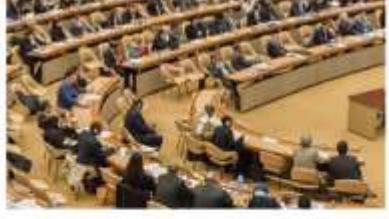

Trade and Development Roard The Trade and Development Board oversees the activities of the organization and deals with policy issues. management and institutional matters.

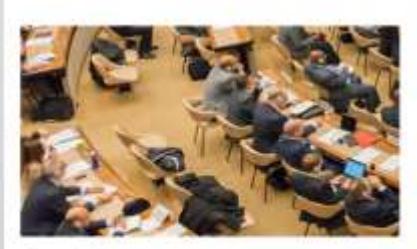

Commissions The Commissions on trade and development, and investment, enterprise and development set work priorities in the fields concerned.

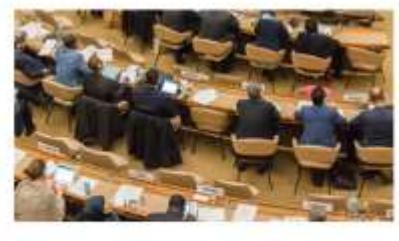

Working groups Working groups of experts on accounting standards, and competition laws and policies meet to update guidelines. on a regular basis

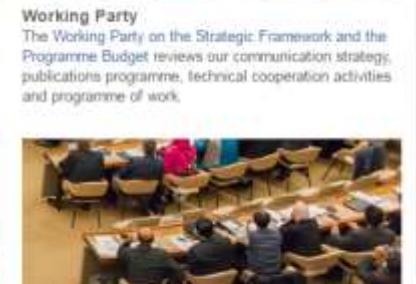

Expert meetings Expert meetings are called on either an ad hoc or regular basis to identify specific solutions to development problems

(b) Search your meeting and click on UNCTAD Online Meeting Registration.

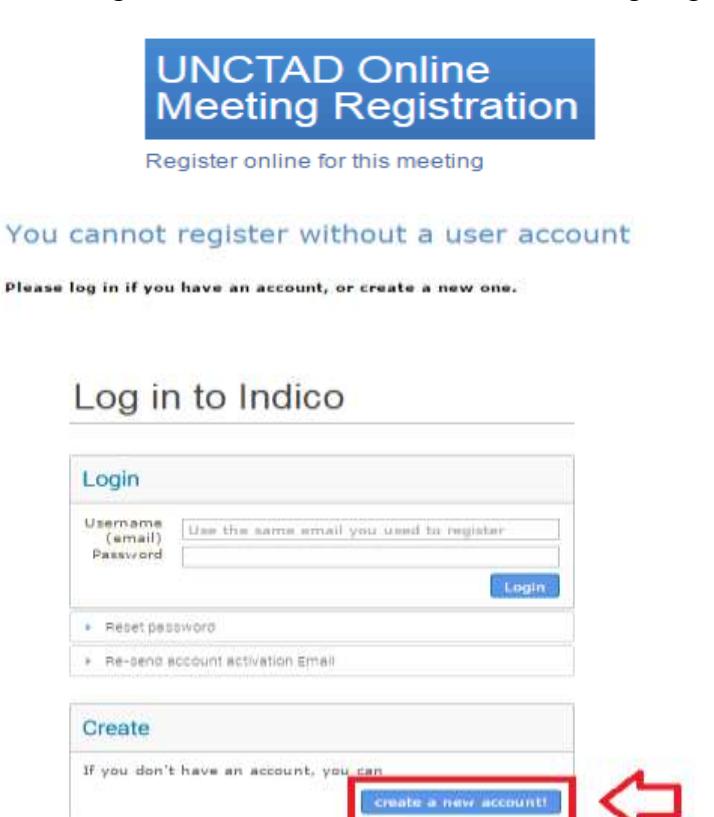

**Beware!** This is not a conference registration form but an **Indico account** creation. Kindly click on **CREATE A NEW ACCOUNT!**

To create a new user please fill in the following form. You must enter a **valid emai**l address that is not already in use. After the submission of your personal data, an email will be sent to you. You will able to use your account only after you activate it by clicking on the link inside the e-mail. If this does not work, (because of internet explorer), kindly copy the link and paste it on Google chrome, Mozilla Firefox and Safari, this action will activate your account.

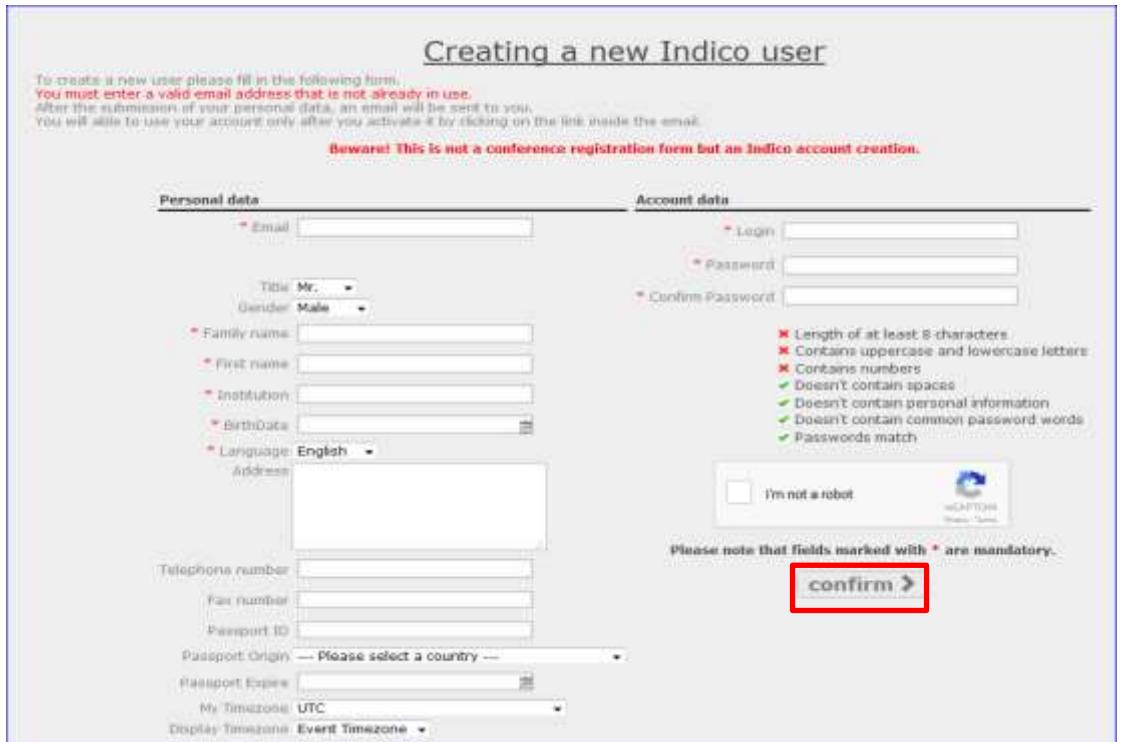

(b) Once your **account creation** is in the system you will be notified by e-mail.

noreply.accreditations@unog.ch

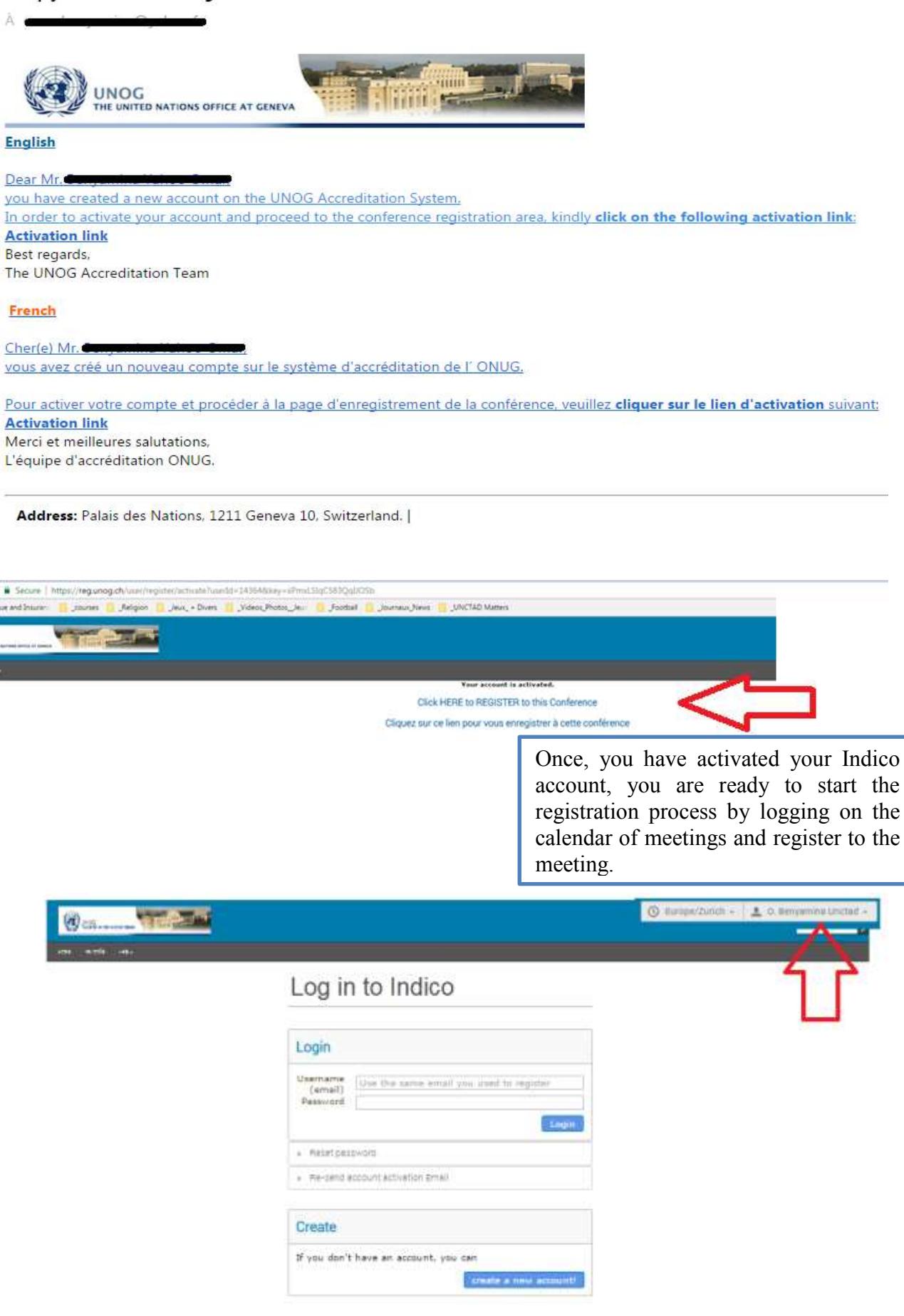

## **2. Register for a meeting with your Indico account**

Once logged in with your credentials, a registration form will open up containing the personal information section, representation type, session(s) and other relevant information.

(a) Fill in the form and click on *Register*.

*Tips:*

- Avoid using more than one e-mail account
- *Registration online is mandatory in order to be included on the list of participants.*

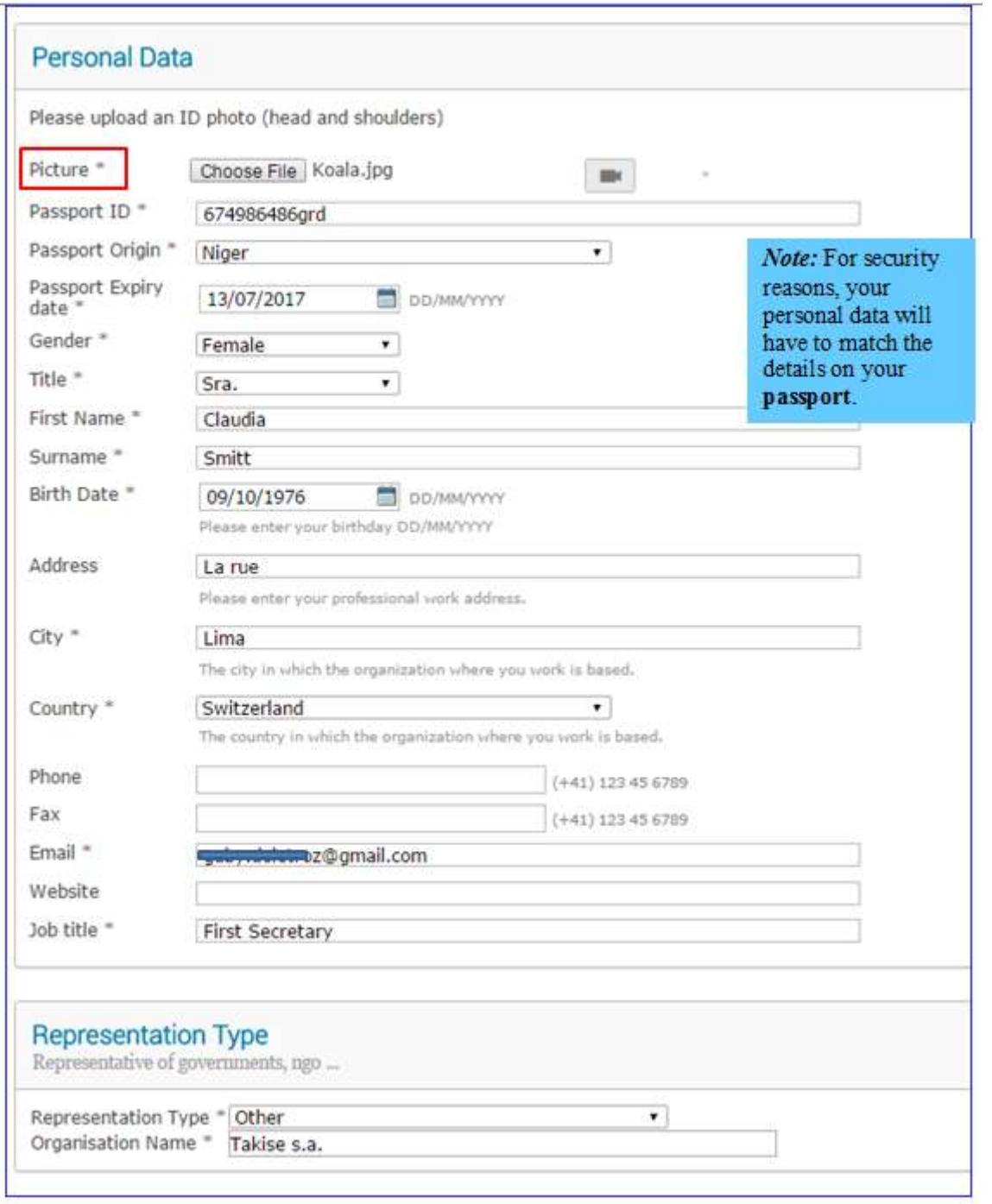

(b) You will be notified by e-mail that your registration is **pending of approval**.

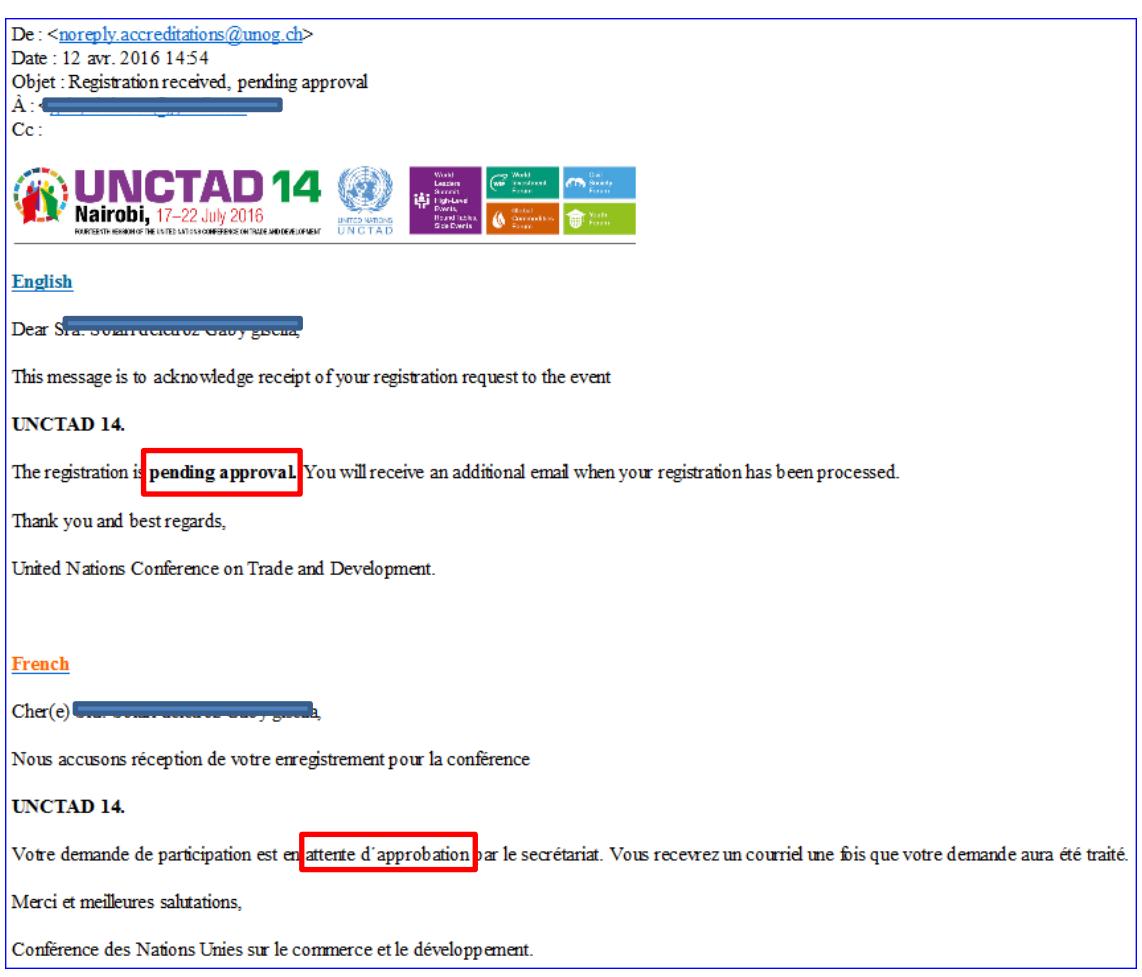

(c) Once the site administrator has process your registration request, you will be notified by e-mail.

## **3. How to edit your Profile**

1. On the top right corner, under user account drop-down, click on *My profile*.

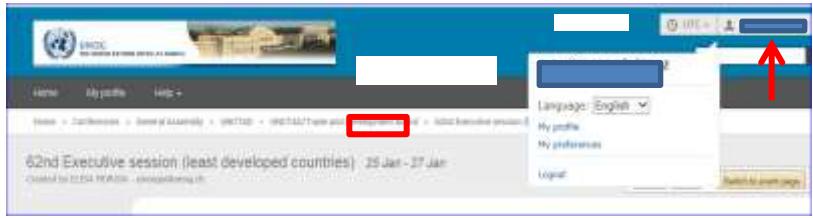

2. Under *Account Details,* you can edit your personal details as well as your password.

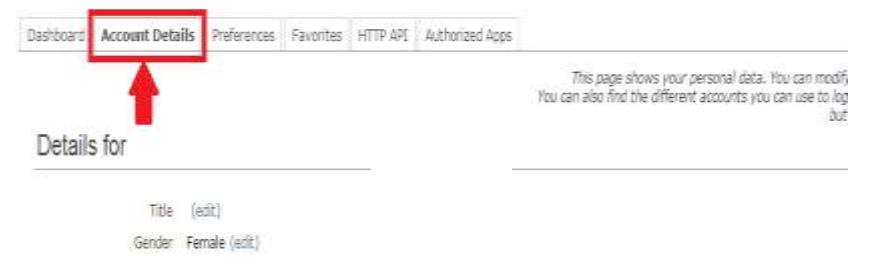

## **4. How to listen to public meetings**

**This images Down YOUR** 

**Budget** 

The sessor Noon kitte

UNCTADWP on the Strategic Premework and Programma

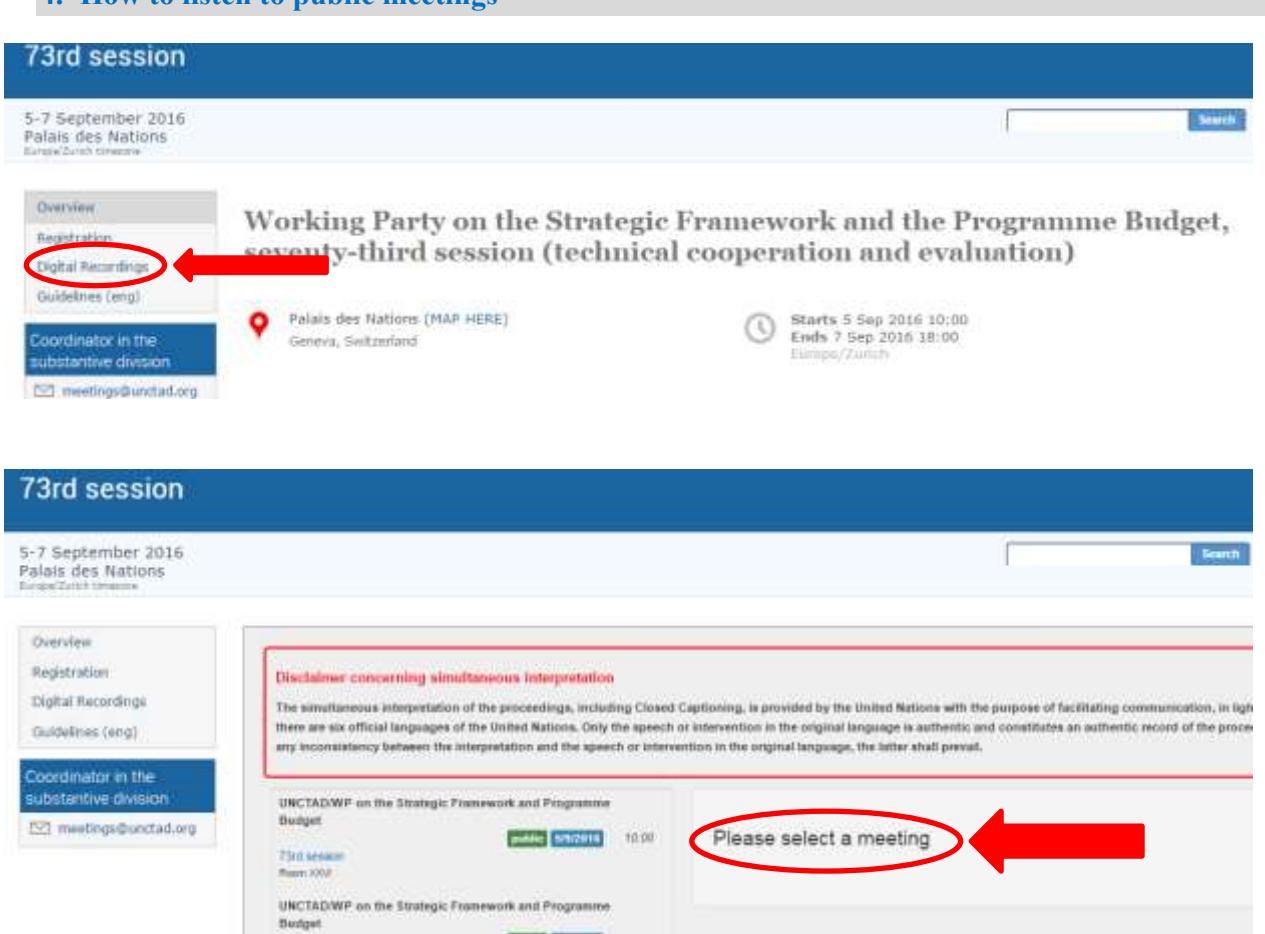

Public Different (200)

**CHANNEL 10:00**